## **Vorgangsnummer, Liefermenge und Vorgangsdatum eingebbar**

Mit der entsprechenden Voreinstellung können Sie die Vorgangsnummer und die Liefermenge beim Wandeln frei eingeben:

## **1. Vorgangsnummer**

Um die Vorgangsnummer beim Wandeln frei vergeben zu können, muss das Buchungsparameterkennzeichen

"Vorgangsnummer darf geändert werden (nur bei Auswahl eines Vorgangs verfügbar)" gesetzt sein.

Einzustellen ist dies in den [Buchungsparametern](https://hilfe.microtech.de/go/x_hlpGlParamVorgangBuchParameter_fuerdaswandeln) (Schaltfläche: PARAMETER- VORGÄNGE - BUCHUNGSPARAMETER - Register: "für das Wandeln in diesen Vorgang").

## **2. Liefermenge**

Die Liefermenge wird im Dialog für das Wandeln im **Register: "Positionen"** eingegeben. Damit das Eingabefeld verfügbar wird muss im Register: ["Einstell](https://hilfe.microtech.de/go/hlpAuVorgangWandeln_Einstellungen) [ungen"](https://hilfe.microtech.de/go/hlpAuVorgangWandeln_Einstellungen) eine der Optionen "Liefermenge beachten..." ausgewählt sein.

Um die Liefermenge beim Wandeln frei zu vergeben, muss in den [Buchungsparametern](https://hilfe.microtech.de/go/x_hlpGlParamVorgangBuchParameter_fuerdaswandeln) das Kennzeichen: "Liefermenge in Positionen darf geändert werden (nur bei Auswahl eines Vorgangs verfügbar)" aktiviert sein (Schaltfläche: PARAMETER- VORGÄNGE - BUCHUNGSPARAMETER - Register: "für das Wandeln in diesen Vorgang"). Beim Wandeln erhalten Sie im Register: "Positionen" folgende Ansicht:

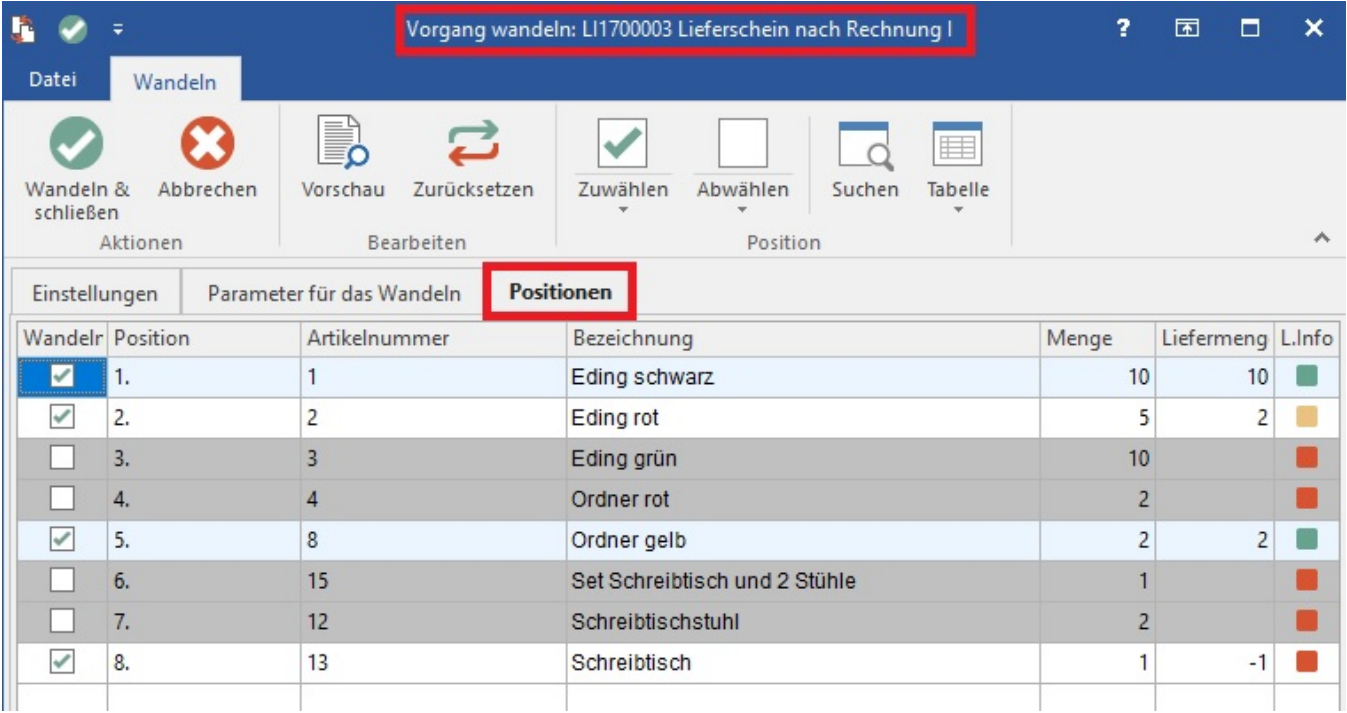

Neben dem Feld: "Menge" erscheint nun das Feld: "Liefermenge", in der die mögliche Liefermenge angezeigt wird. Die L.Info gibt farblich darüber Aufschluss, ob die Menge verfügbar ist.

Die grünen und gelben Punkte signalisieren Ihnen ob es sich um eine Komplett- oder Teillieferung der Position handelt. Rote Punkte signalisieren: Die Liefermenge dieser Position ist Null.

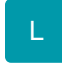

## **3. Vorgangsdatum**

Um das Vorgangsdatum beim Wandeln eingeben zu können, muss das Buchungsparameterkennzeichen "Vorgangsdatum darf editiert werden" gesetzt sein. Einzustellen ist dies in den [Buchungsparametern](https://hilfe.microtech.de/go/x_hlpGlParamVorgangBuchParameter_fuerdaswandeln) (Schaltfläche: PARAMETER - VORGÄNGE UND ZWISCHENBELEGE - BUCHUNGSPARAMETER - Register: "für das Wandeln in diesen Vorgang").